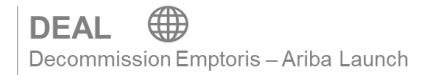

Updated as of 01 February 2021

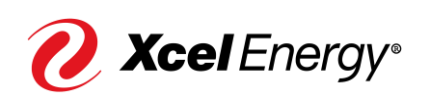

### **Contents**

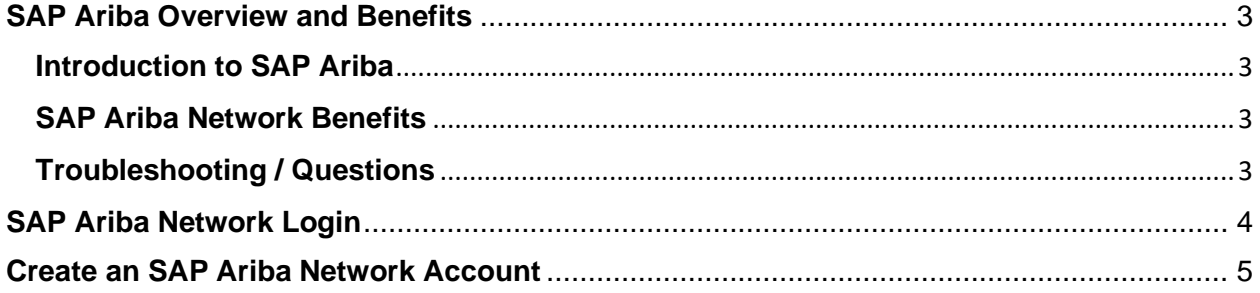

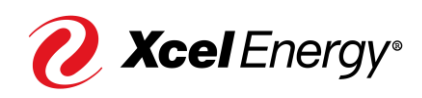

#### <span id="page-2-0"></span>**SAP Ariba Overview and Benefits**

#### <span id="page-2-1"></span>**Introduction to SAP Ariba**

SAP Ariba is a cloud-based solution that reduces cycle times and administrative burdens during the Sourcing to Contract Process. Xcel Energy will be utilizing three SAP Ariba Modules: Supplier Lifecycle & Performance (SLP), Sourcing, and Contract Management. Through the SAP Ariba Network, suppliers and buyers will have the ability to register with Xcel Energy, participate in Sourcing Events, and move through the Contract process all within the system.

#### <span id="page-2-2"></span>**SAP Ariba Network Benefits**

With the SAP Ariba Network, suppliers will be able to:

- More easily search for and participate in Sourcing Events hosted through SAP Ariba
- Securely upload and send documents to Xcel Energy directly in the system
- Complete actions/tasks required on their end in a timely manner with the use of system generated notifications
- Directly communicate with Xcel Energy from the system
- Track supplier progress and status real-time in the Sourcing to Contract Process

*Note: For Nuclear specific activities, 10 CFR Part 810 Restrictions apply.*

#### <span id="page-2-3"></span>**Troubleshooting / Questions**

At any point during the Sourcing to Contract Process, a supplier can reach out to the SAP Ariba Help Center for Suppliers using the following link: <https://support.ariba.com/help>

The supplier also has the option to contact the Xcel Energy Supply Chain Hotline: **Phone:** 303-628-2644

**Email:** SupplyChainHotline@xcelenergy.com

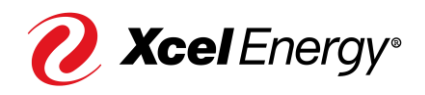

#### <span id="page-3-0"></span>**SAP Ariba Network Login**

With any activity that the Xcel Energy Sourcing Professional initiates from SAP Ariba requiring supplier action, an email notification will be sent. This email will include the task name, task details, and any documents associated with the task. In addition to this, every email will include a link to direct the supplier to that task within the SAP Ariba Network.

Below is an example email of the supplier's invitation to participate in a Sourcing Event:

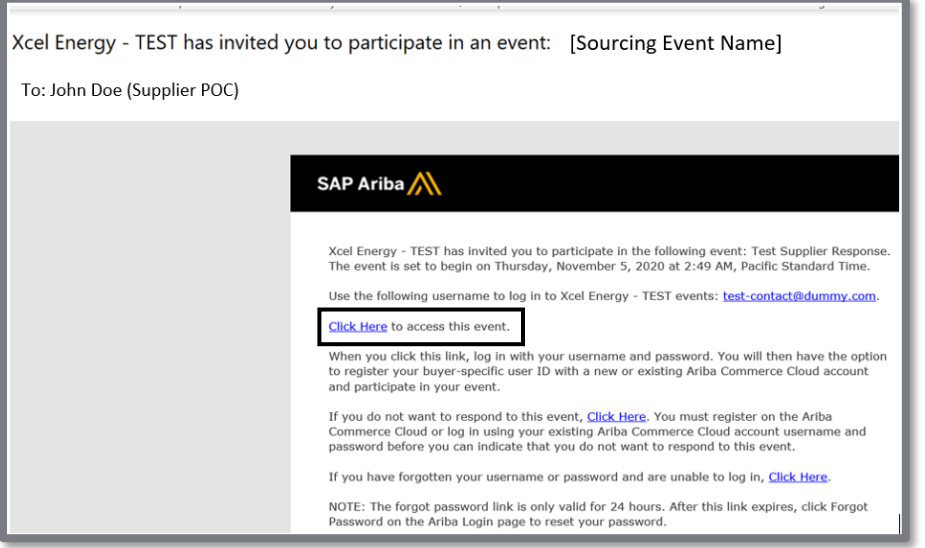

Upon clicking the **'Click Here'** link, the supplier will be taken to the log-in page of the SAP Ariba Network wherein they should enter in their SAP Ariba Network credentials and select Login. If the supplier does not have an existing SAP Ariba Network account, they should click **'Register Now'** and follow the steps detailed in the next section.

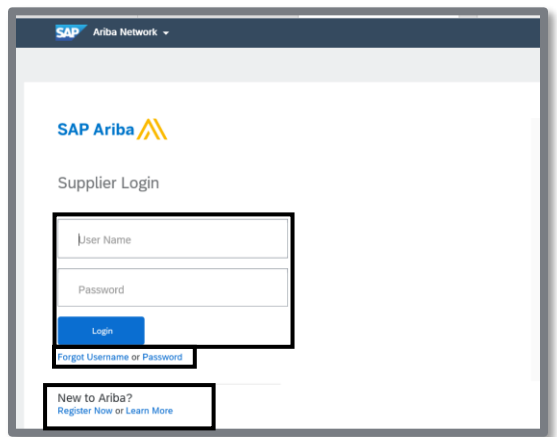

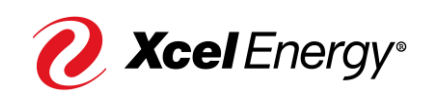

**Note:** If the supplier fails to recall their login credentials, they can click '**Forgot Username**' to retrieve the details or '**Password**' to reset the password.

#### <span id="page-4-0"></span>**Create an SAP Ariba Network Account**

In order to complete certain activities within SAP Ariba, the supplier is required to have an account set up within SAP Ariba Network.

Perform the following steps to create an SAP Ariba Network account:

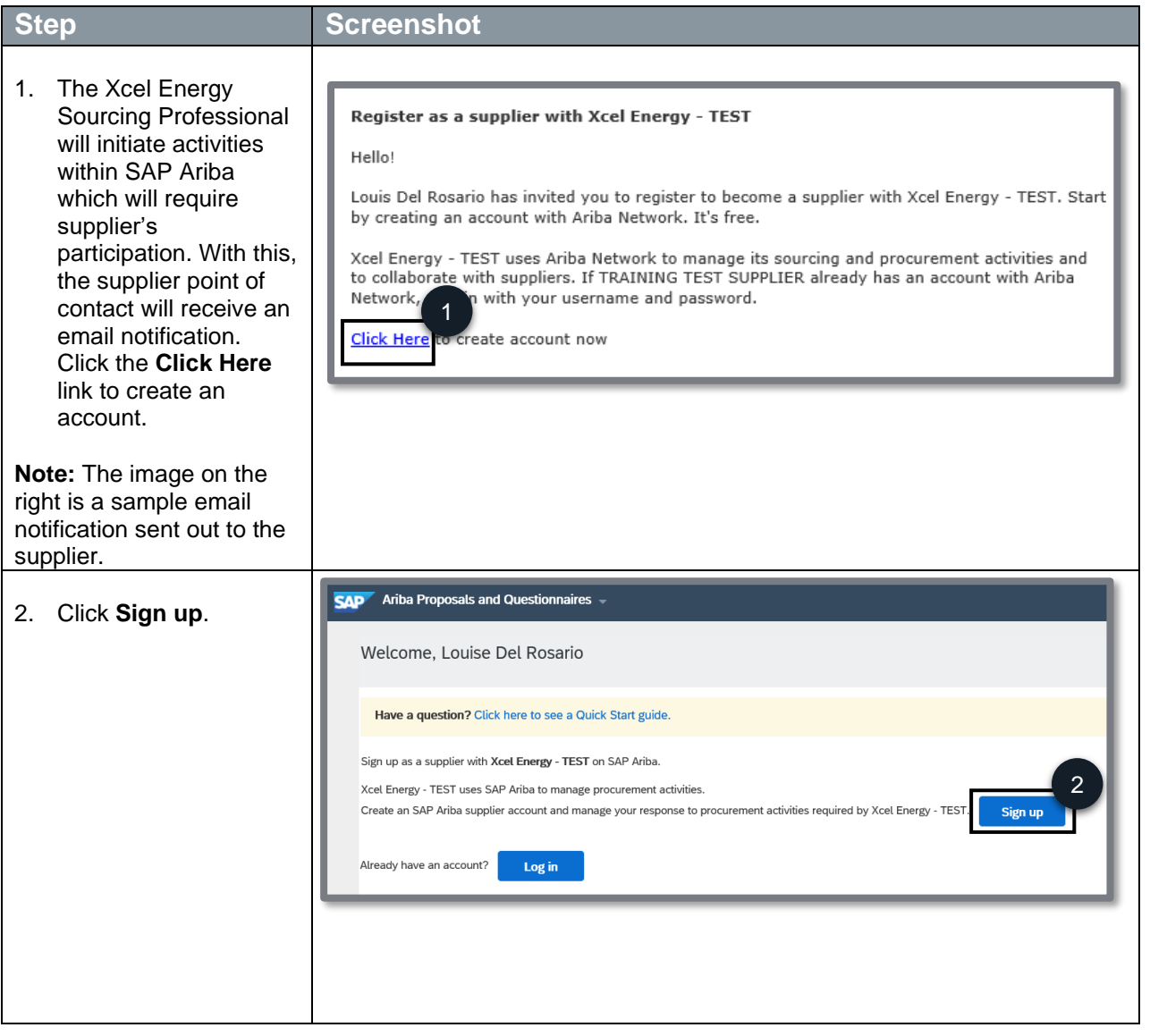

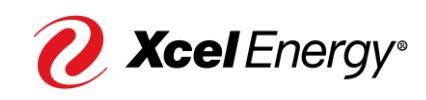

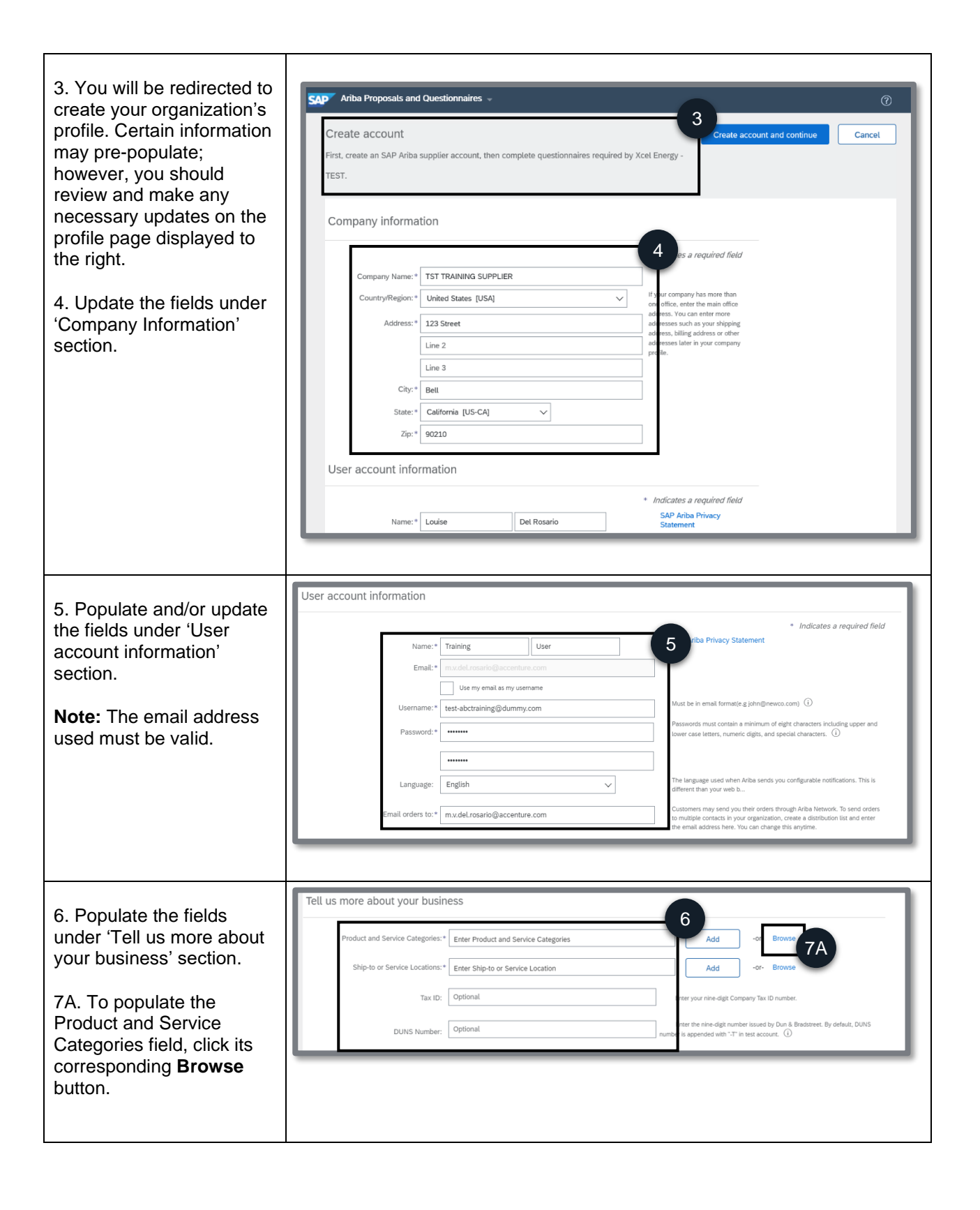

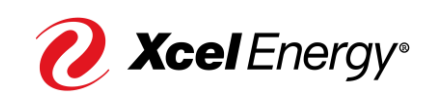

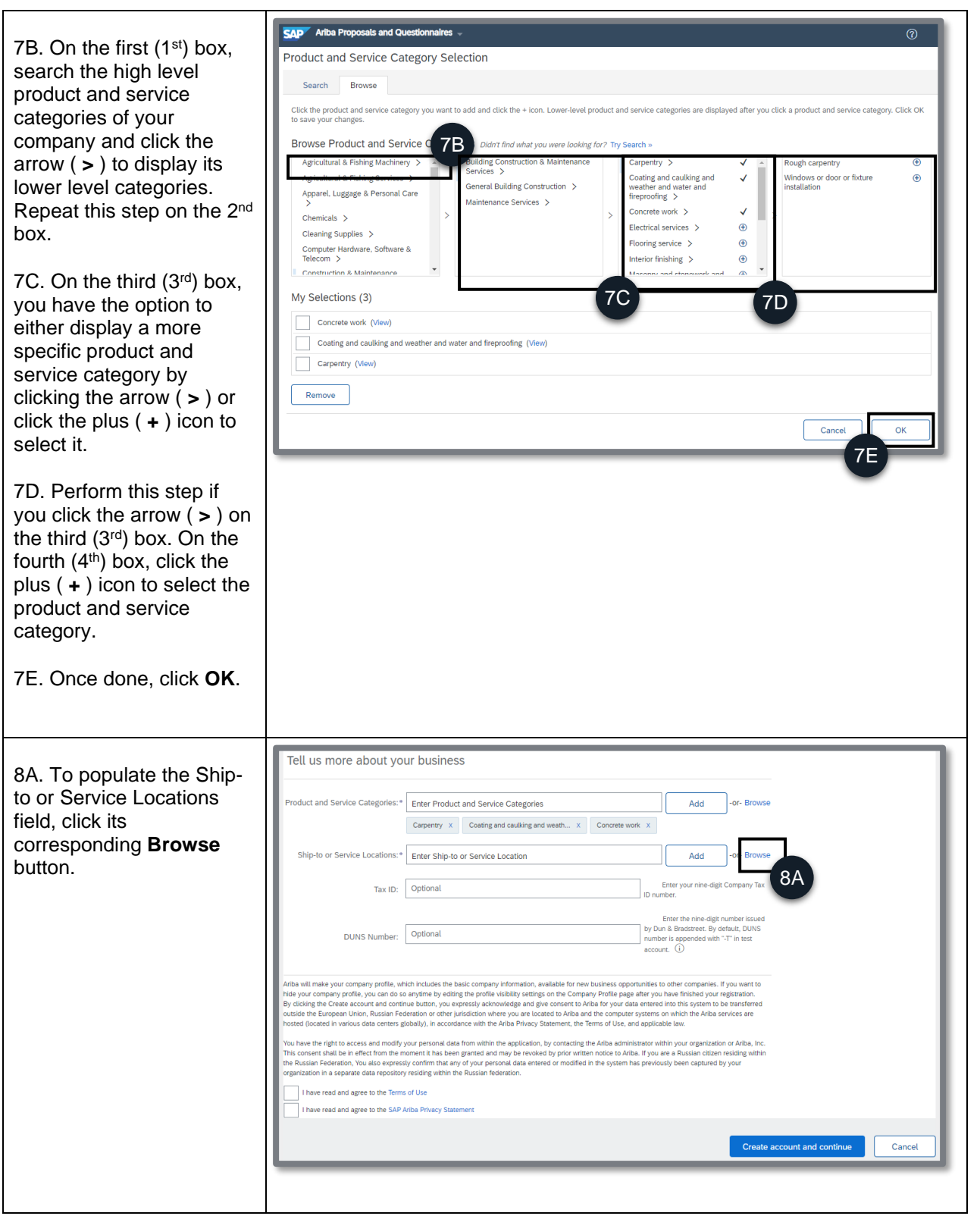

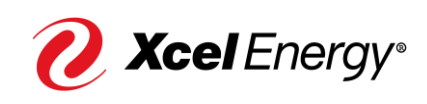

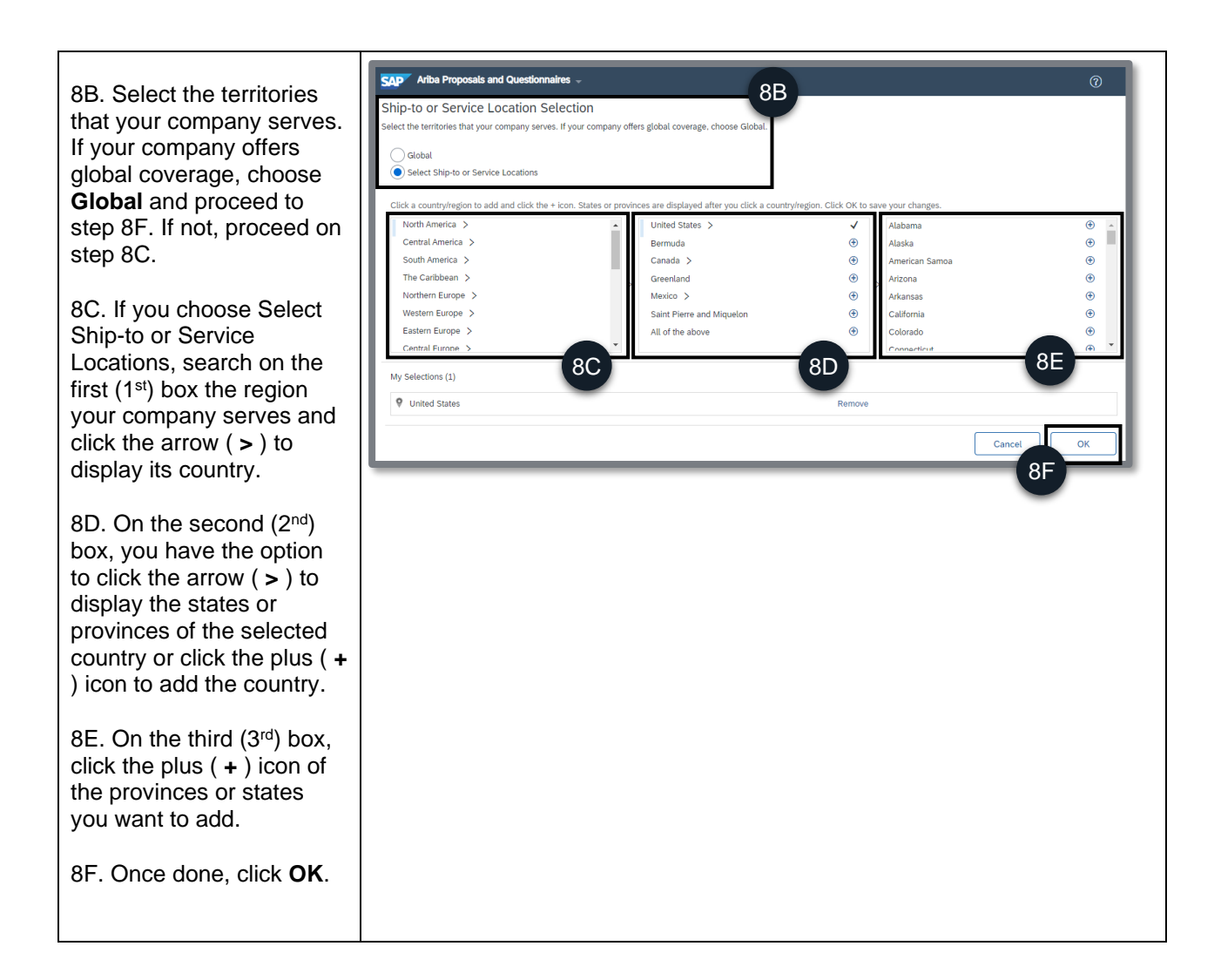

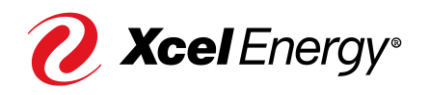

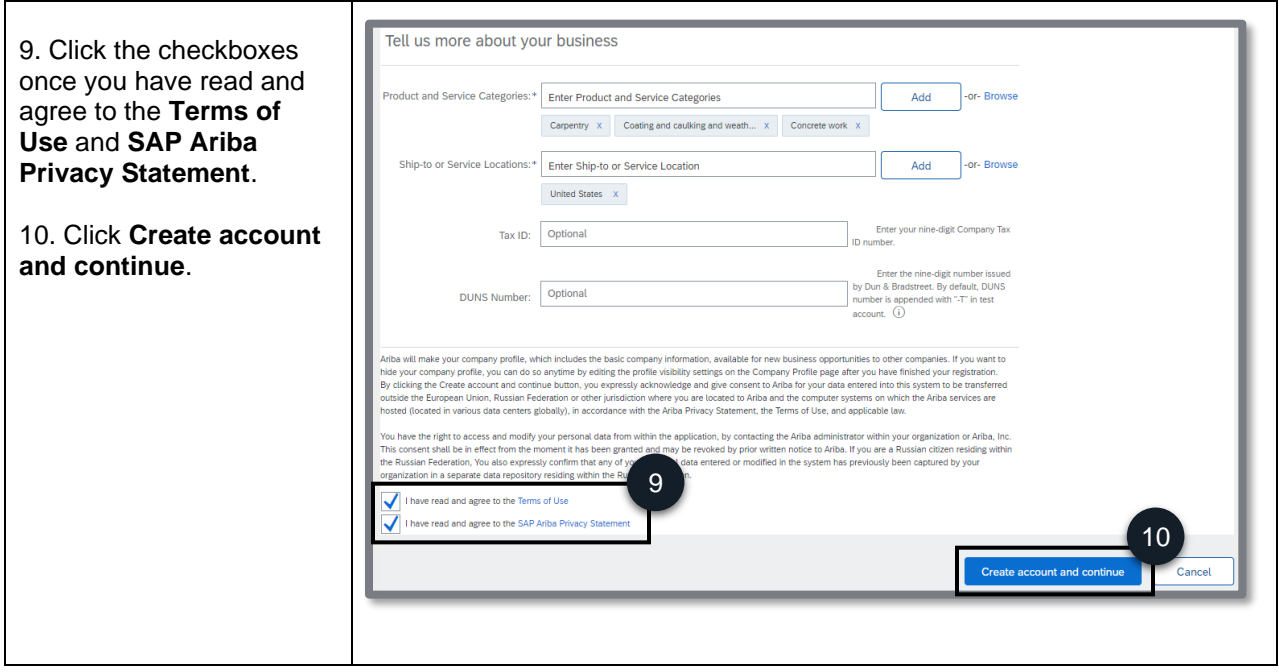

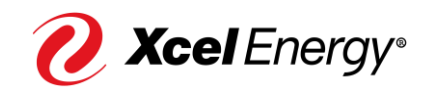